Инструкция для подключения к ГИА через Skype

- 1. Для работы необходим компьютер\ноутбук с веб-камерой, микрофоном и колонками, либо использовать смартфон.
- 2. Если у вас нет учетной записи в Skype, нужно зарегистрироваться.

Заходим на официальный сайт skype.com, в раздел загрузки, и скачиваем в соответствени с выбранным устройством.

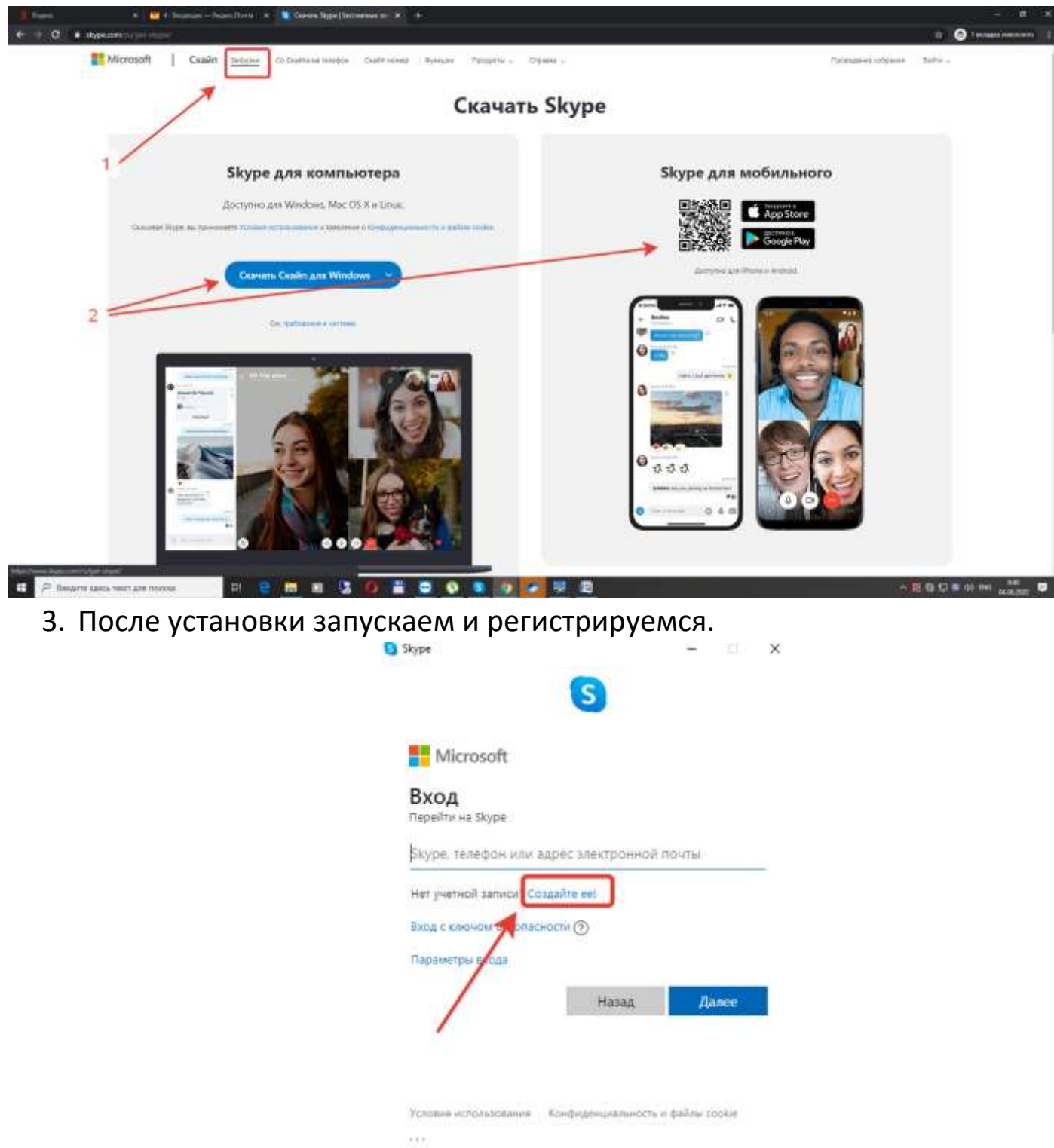

4. Выбираем удобный способ регистрации.

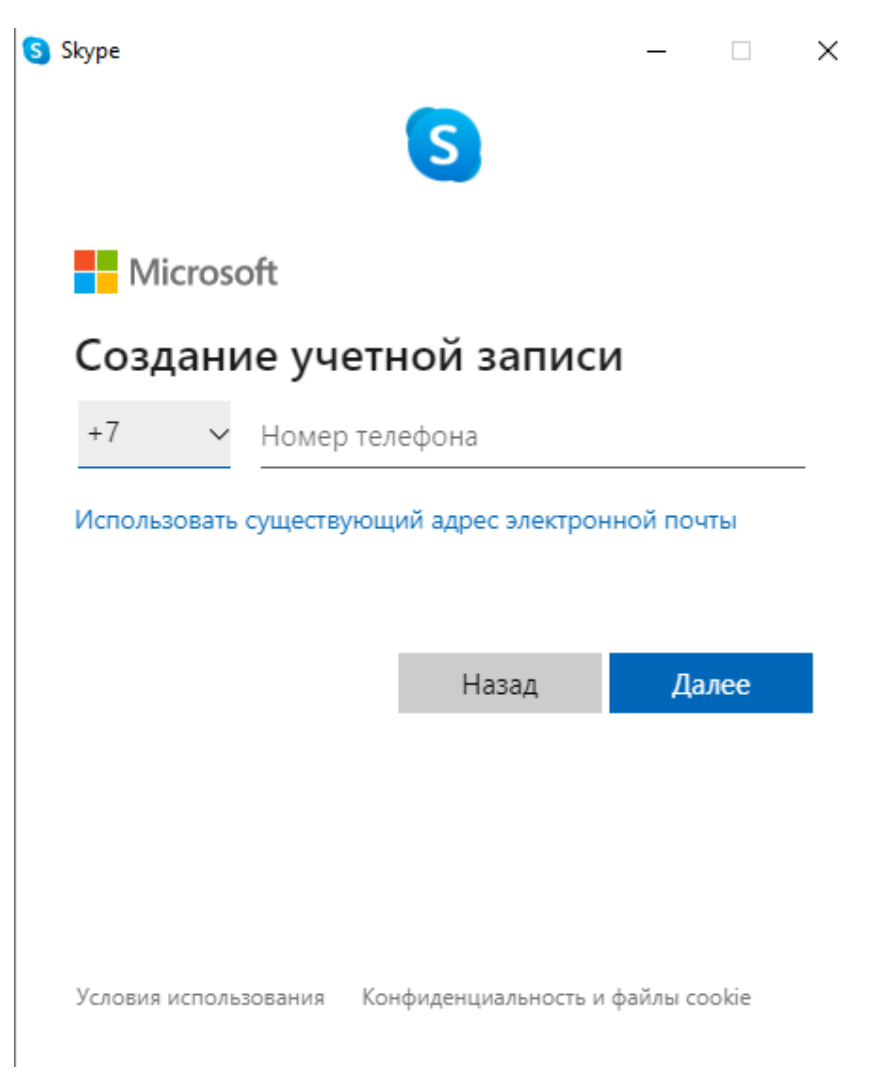

5. Указываете в соответствующих полях Фамилию, Группу, если у васна пример группа КА-2(3), то вы заменяете скобки на символ - , пример: КА-2-3 , Имя.

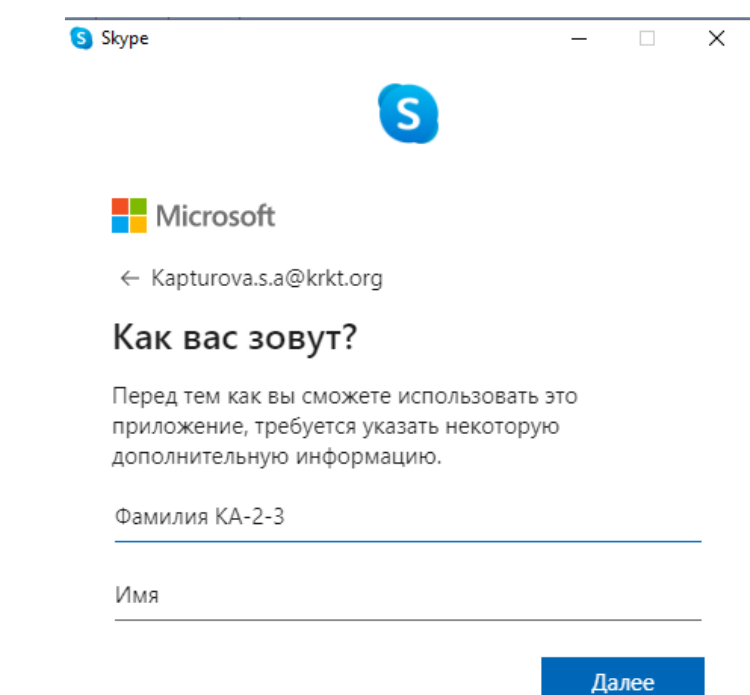

6. Завершаете регистрацию. Важный нюанс, на последнем шаге вас попросят ввести капчу, вы указываете английские буквы в соответствии с регистром(большие\маленькие буквы) без пробелов.

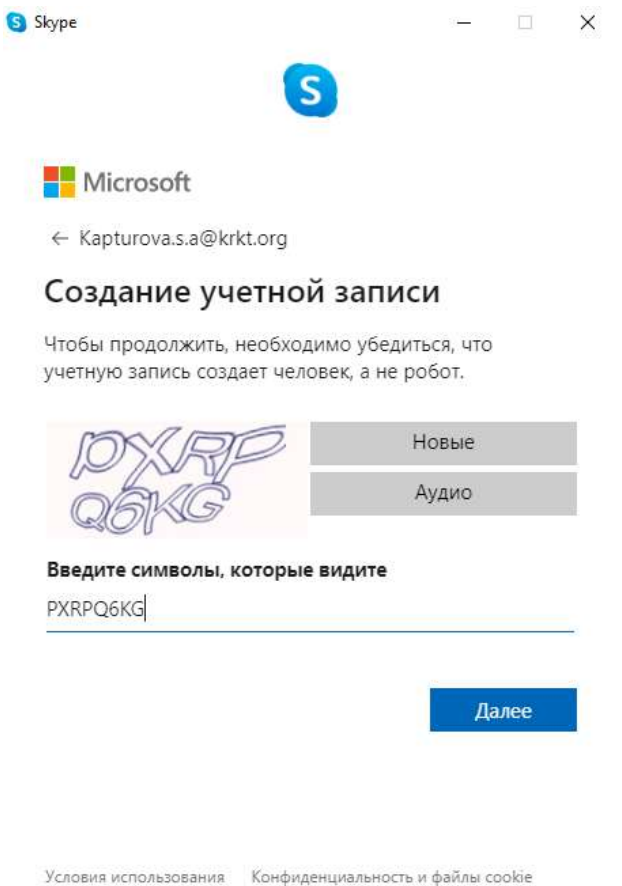

7. После успешной регистрации необходимо найти в соответствии с

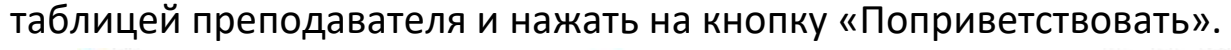

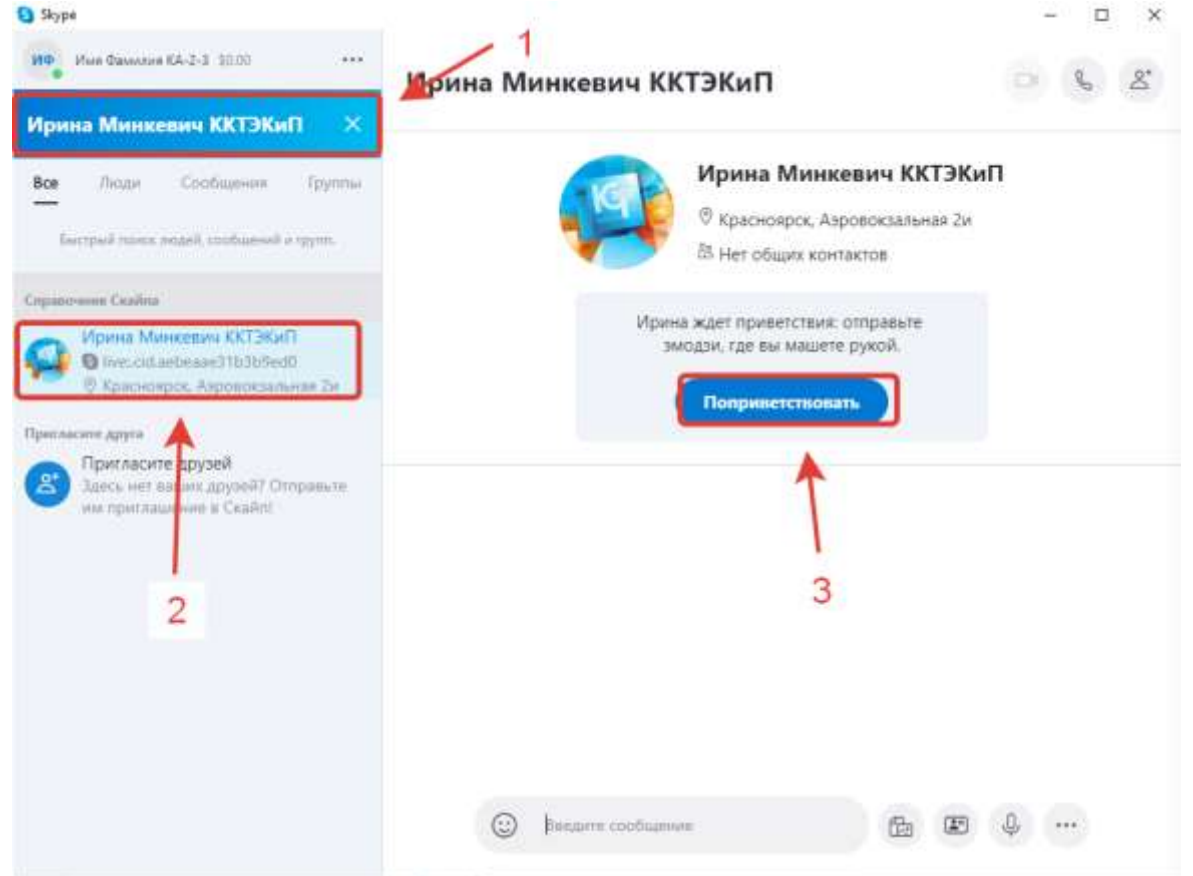

8. В соответствии с вашей специальностью нужно найти преподавателя в Skype и поприветствовать до 08 июня 2020г.

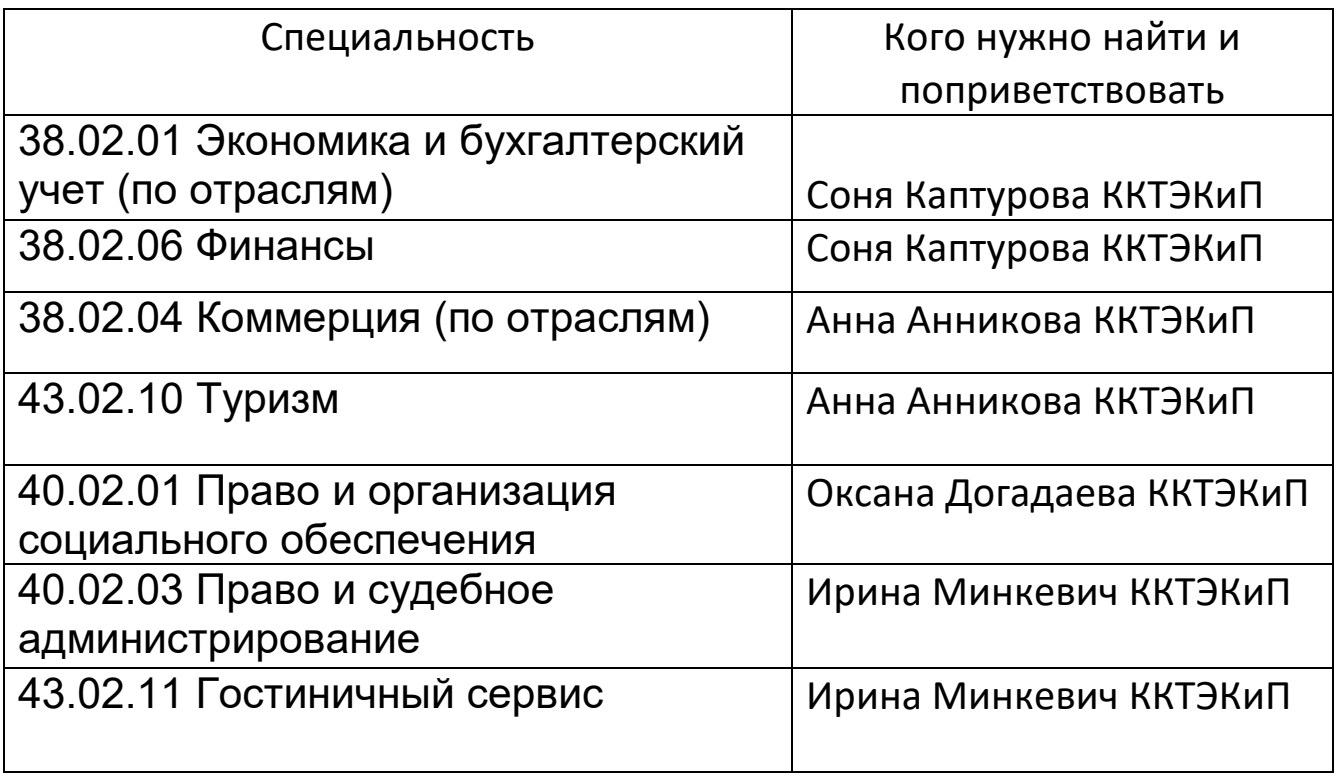